**Kramer Electronics, Ltd.**

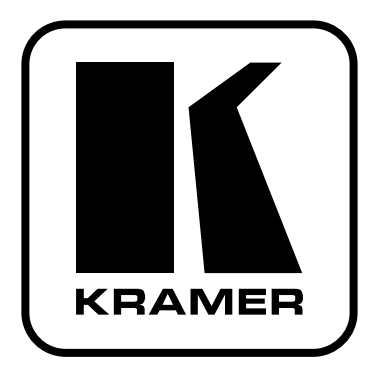

# **РУКОВОДСТВО ПО ЭКСПЛУАТАЦИИ**

## **Коммутатор в интервале кадрового гасящего импульса**

# **Модели: VS-1211, VS-1011, VS-811, VS-611, VS-411 (с балансным звуковым каналом)**

# **VS-1201xl, VS-1001xlm, VS-801xlm, VS-601xlm, VS-401xlm**

**(с небалансным звуковым каналом)**

**ВНИМАНИЕ: Перед продолжением работы, пожалуйста, ознакомьтесь с разделом «Распаковка и содержимое»**

#### **СОДЕРЖАНИЕ**

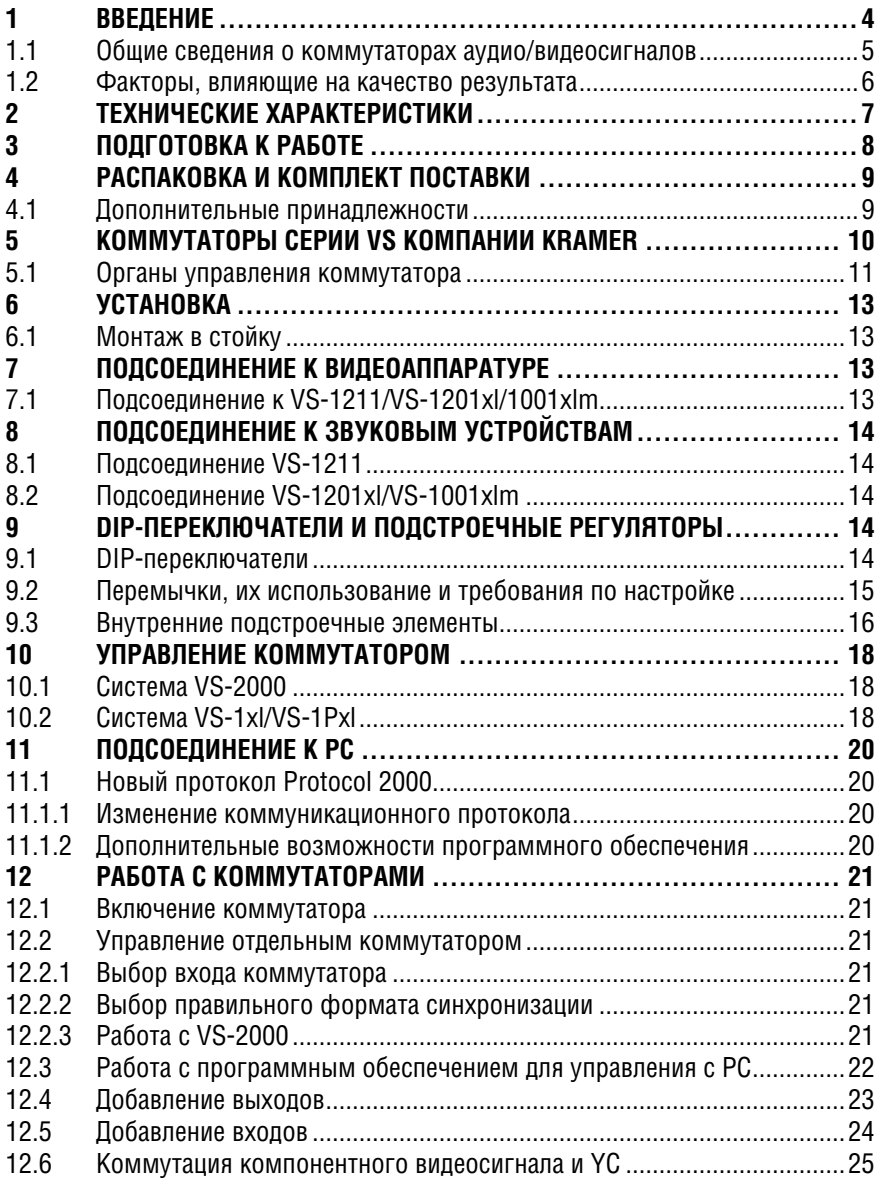

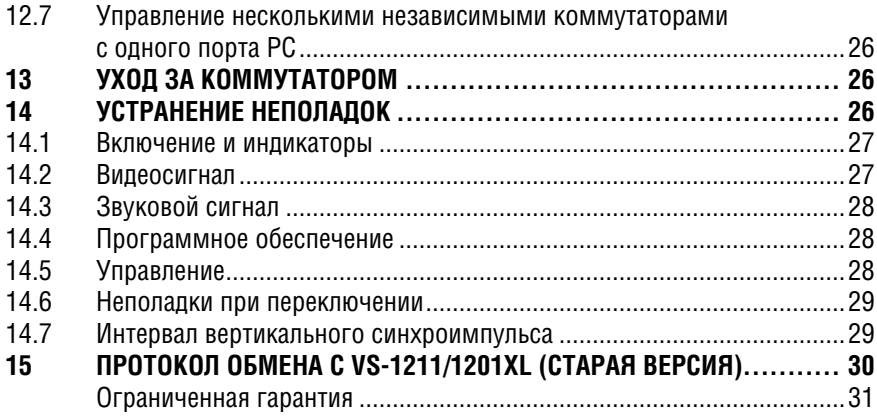

#### **РИСУНКИ**

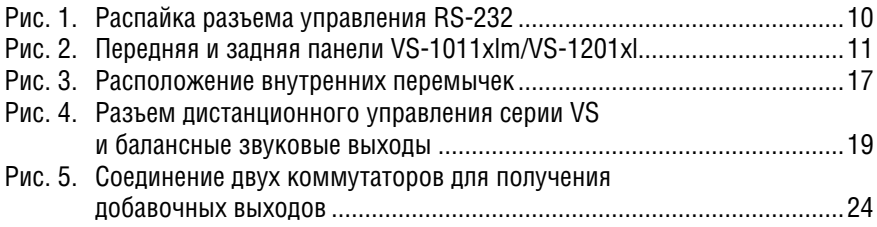

#### **ТАБЛИЦЫ**

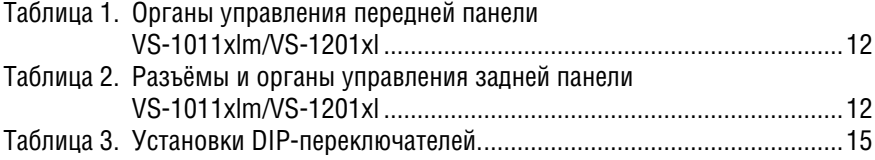

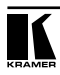

#### $\mathbf 1$ **BBFAFHUF**

Примите поздравления с приобретением коммутатора производства компании Kramer Electronics.

С 1981 г. деятельность компании Kramer Electronics посвящена разработке и изготовлению высококачественной аудиовидеотехники, и серия изделий Кгатег с тех пор заняла надежное положение на общемировом рынке высококачественной аппаратуры и систем для проведения презентаций. За последние годы компания Kramer пересмотрела и усовершенствовала большую часть своей аппаратуры, сделав ее еще более качественной. Профессиональная серия аудиовидеотехники Kramer является одной из наиболее полных и универсальных. Она является по-настоящему передовой во всем, что касается совершенства, качества изготовления, соотношения цена/качество и новаторства. Помимо серии высококачественных коммутаторов наполобие только что приобретенного Вами, мы можем предложить и высококачественные усилители, пульты дистанционного управления, процессоры, устройства сопряжения и комплектующие для компьютеров. Компания Kramer будет рада Вашим заказам на оборудование, а также на специализированные изделия, проектные работы, присвоение частных марок и оптовые поставки комплектующих (ОЕМ) по Вашей спецификации.

Настоящая инструкция содержит указания по подготовке к работе и эксплуатации перечисленных ниже изделий из серии коммутаторов видеосигналов компании Kramer, а также дополнительные сведения. Правила эксплуатации и конструктивные особенности этих коммутаторов одинаковы, они различаются только типом входов и выходов звукового сигнала.

Семейство с балансным звуковым каналом:

- VS-1121 коммутатор 12х1 композитных / одного канала компонентных видеосигналов и балансных звуковых сигналов.
- $VS-1011$  коммутатор 10х1 композитных / олного канала компонентных вилеосигналов и балансных звуковых сигналов.
- $VS-811$  коммутатор 8х1 композитных / одного канала компонентных видеосигналов и балансных звуковых сигналов.
- $VS-611$  коммутатор 6х1 композитных / одного канала компонентных вилеосигналов и балансных звуковых сигналов.
- $VS-411$  коммутатор 4x1 композитных / опного канала компонентных видеосигналов и балансных звуковых сигналов.

Семейство с небалансным звуковым каналом:

- $VS-1201xI$  коммутатор 12х1 композитного / одного канала компонентных видеосигналов и небалансных звуковых сигналов.
- VS-1001xIm коммутатор 10х1 композитных / одного канала компонентных видеосигналов и небалансных звуковых сигналов.
- $\bullet$ **VS-801xlm** — коммутатор 8x1 композитных / одного канала компонентных видеосигналов и небалансных звуковых сигналов.
- **VS-601xlm** коммутатор 6х1 композитных / одного канала компонентных видеосигналов и небалансных звуковых сигналов.
- **VS-401xlm** коммутатор 4х1 композитных / одного канала компонентных видеосигналов и небалансных звуковых сигналов.

#### **1.1 Общие сведения о коммутаторах аудио/видеосигналов**

Коммутатор обычно переключает звуковой и видеосигнал от нескольких источников (входов) на один или несколько приемников (выходов). Устройство, которое несколько входов коммутирует одновременно на несколько выходов, называется матричным коммутатором. Бывают коммутаторы электронного и механического типа. Большинство матриц электронного типа и содержат большое количество коммутационных элементов. Переключение в интервале кадрового гасящего импульса, часто применяемое в видеотехнике, гарантирует четкость и помехоустойчивость при переходе от одного источника видеосигнала к другому (например, при переключении между двумя видеокамерами с внешней синхронизацией). Переключение и переход осуществляются в промежутке между кадрами, когда передача сигнала прерывается.

**Внешняя синхронизация (genlock) позволяет получить синхронность информации о цвете и фазе от каждого источника. Таким образом, переключение происходит без помех, без наплывов, без потери цвета и без колебаний экрана. Так как сигнал синхронизации приходит на камеры одновременно, все данные идентичны, и переход с одного источника на другой осуществляется плавно, без подрывов.**

Переключение в интервале кадрового гасящего импульса требуется при записи или трансляции видеопрограммы, формируемой из сигналов нескольких источников (например, при «живой» трансляции) для обеспечения передачи четкого неискаженного изображения.

Матрицы и коммутаторы могут управляться посредством интерфейса RS-232 или RS-485/422. Каждый из этих вариантов дает возможность дистанционного управления аудио/видеоаппаратурой (коммутатором, SEG и т.п.) — с помощью персонального компьютера (РС) через последовательный порт или с помощью другого устройства, реализующего подобный коммуникационный протокол.

В модельный ряд входят коммутаторы, имеющие от 12 до 4 входов, что отражено в индексе каждой модели. Звуковой выход либо балансный, либо небалансный. Переключение несложно и происходит в кадровом интервале источника  $N^{\circ}$  1 либо при наличии видеосигнала на разъеме внешней синхронизации. Управлять коммутатором можно с помощью кнопок на передней панели, с РС посредством встроенного порта RS-232 и/или RS-485/422 устройства, либо путем замыкания контактов разъема дистанционного управления, расположенного на задней панели.

Любая из моделей может подключаться в разных сочетаниях. Например, два устройства VS-1211 можно подключить как коммутатор 24х1 или

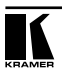

12х2 и т.п. Три или четыре устройства VS-1211 (в зависимости от системы цветности — RGB или RGBS) можно объединить в коммутатор компонентного видеосигнала 12Х1. И наконец, полоса пропускания видеосигнала составляет 255 МГц (типовое значение), что позволяет использовать коммутаторы при решении большинства насущных задач.

#### **1.2 Факторы, влияющие на качество результата**

При передаче сигнала из источника в приемник на качество результата влияет немало факторов.

**Соединительные кабели** — низкокачественные кабели восприимчивы к наводкам; они снижают качество сигнала вследствие плохого согласования и повышают уровень шумов. Таким образом, следует применять кабели наивысшего качества.

**Розетки и разъемы источников и приемников** — они должны быть максимально возможного качества и обладать близким к нулевому сопротивлением контакта, чему часто не уделяют внимания. Кроме того, розетки и разъемы должны иметь необходимый импеданс (75 Ом для видеосигнала). Дешевые низкокачественные разъемы имеют тенденцию окисляться, нарушая контакт по маршруту сигнала.

**Схемы усиления** — должны быть высококачественными, чтобы обеспечить хорошую линейность, малые искажения и низкий уровень шумов.

**Расстояние между источниками и приемниками** — играет главную роль с точки зрения результата. При большом расстоянии между источником и приемником (более 15 м) необходимо предпринять специальные меры для устранения потерь в кабеле. Для этого можно применить более высококачественные кабели или подключить усилители.

**Помехи от расположенного поблизости электронного оборудования** могут пагубно сказаться на качестве сигнала. Балансные линии защищены от помех, а небалансные линии и линии передачи видеосигнала должны прокладываться как можно дальше от силовых кабелей, электромоторов, радиопередающих устройств и т.п., даже если применяются экранированные кабели.

# **2 ТЕХНИЧЕСКИЕ ХАРАКТЕРИСТИКИ**

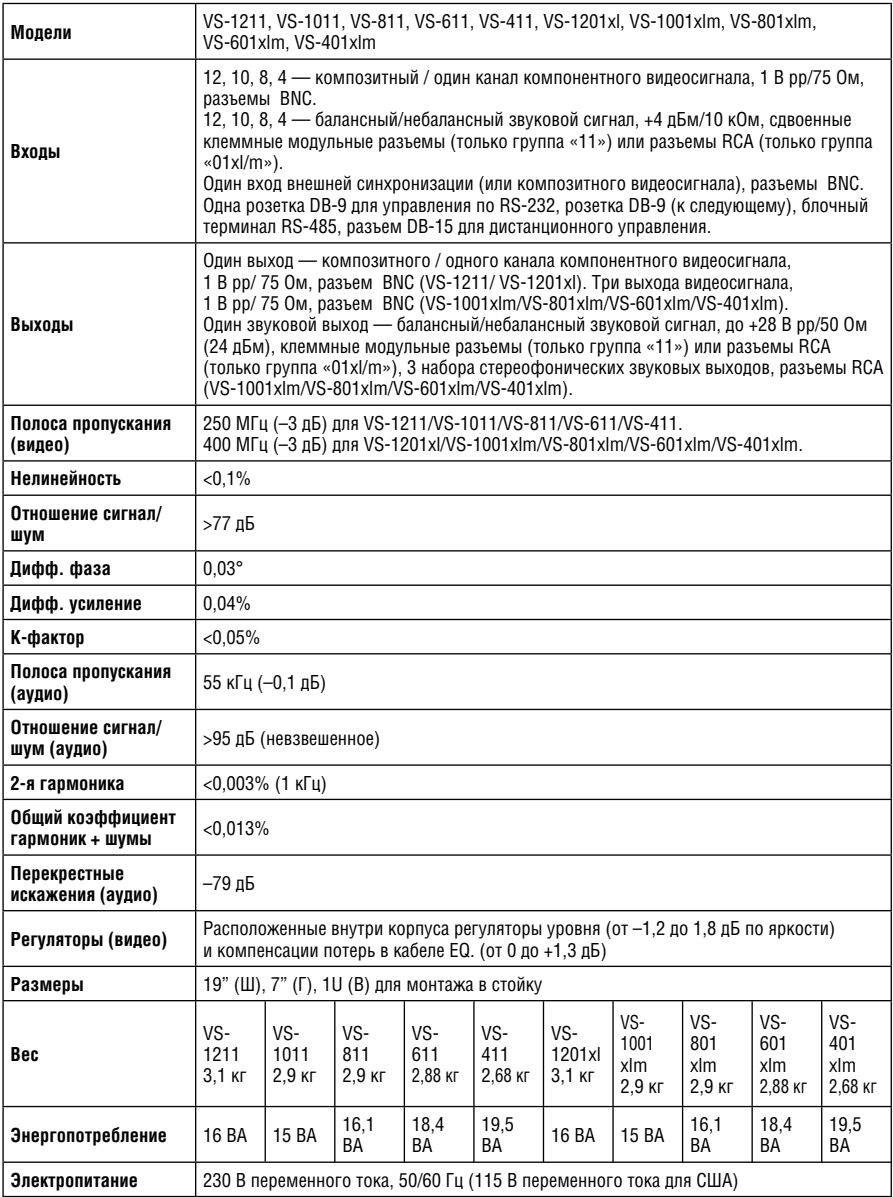

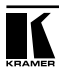

# **3 ПОДГОТОВКА К РАБОТЕ**

Самый быстрый путь — это потратить немного времени и сделать все с первого раза. 15 минут, потраченные на прочтение данной инструкции, могут сэкономить целые часы в дальнейшем. Вам не потребуется даже читать ее целиком — в начале каждого раздела приводится его аннотация, и, если данный раздел Вас не касается, его можно пропустить.

# 4 РАСПАКОВКА И КОМПЛЕКТ **ПОСТАВКИ**

Состав комплекта поставки коммутатора видеосигналов производства Kramer приведен ниже. Рекомендуется сохранить оригинальную тару и упаковочные материалы на случай перевозки или пересылки устройства в дальнейшем.

- Настояшее Руководство по эксплуатации
- Коммутатор Kramer
- Сетевой кабель электропитания
- Программное обеспечение Kramer для Windows® (CD: возможна также загрузка из Интернета)
- Нуль-модемный адаптер Kramer  $\bullet$
- Краткий каталог продукции Kramer

#### $4.1$ Дополнительные принадлежности

Перечисленные ниже приналлежности, которые пролаются компанией Kramer отдельно, могут улучшить качество работы Вашей системы. За полробностями относительно дополнительных кабелей и принадлежностей обратитесь в торговую организацию, осуществляющую продажу продукции Kramer.

- Разветвитель-«Y» на разъемах BNC предназначен для разветвления или разделения сигнала при подключении дополнительной аппаратуры.
- **Аудио/видеопроцессор SP-11 может включаться последовательно** между источником звукового и видеосигнала и коммутатором, обеспечивая управление и коррекцию звукового и видеосигнала. Устройство позволяет управлять камерой, а также регулировать яркость и баланс белого. Кроме того, с помощью SP-11 можно преобразовать композитный видеосигнал в Ү/С и осуществить двунаправленное транскодирование. Устройство обеспечивает полное управление видеосигналом: можно уменьшать его усиление вплоть до полного подавления. осуществлять регулировки разрешения и контрастности в логарифмическом или линейном масштабе, настраивать насыщенность цвета, уровень черного, красный, зеленый и голубой каналы и выводить на экран разделенное изображение для сравнения его вида до и после обработки. Звуковые входы переключаются одновременно с соответствующими видеовходами.
- Видеотестер новый, уникальный, запатентованный, необходимый для любого профессионала в области видео инструмент. Видеотестер используется для проверки прохождения видеосигнала от/к усилителю. Одним нажатием кнопки можно переключаться в режим отслеживания пропавших сигналов, различать полезные и дрожащие (с видеомагнитофона) сигналы и определять наличие полезных сигналов. По какой бы причине не пропал видеосигнал, из-за плохих контактов, обрыва кабеля или неисправности источника сигнала, видеотестер - это все, что Вам нужно.

# **5 КОММУТАТОРЫ СЕРИИ VS КОМПАНИИ KRAMER**

В данном разделе описаны все органы управления и соединители коммутаторa. Понимание их функций поможет реализовать все возможности устройства. Все описанные в настоящей инструкции коммутаторы оснащены разъемами RS-232 (для управления с помощью РС). Распайка разъема приведена нарис. 1. Коммутаторы в интервале кадрового гасящего импульса VS-1211, VS-1101, VS-811, VS-611, VS-411, VS-1201xl, VS-1001xlm, VS-801xlm, VS-601xlm, VS-401xlm обеспечивают действительно простую коммутацию 12, 10, 8, 6 или 4 видеосигналов и балансного/небалансного звукового сигнала на одним выход (видео и аудио). Переключение происходит в промежутке кадрового интервала — как при наличии сигнала от источника  $N^{\circ}$  1, так и при его наличии на входе внешней синхронизации. Управлять переключением можно тремя путями: с помощью кнопок, посредством RS-232/RS-485 и путем замыкания контактов входа дистанционного управления на задней панели устройства.

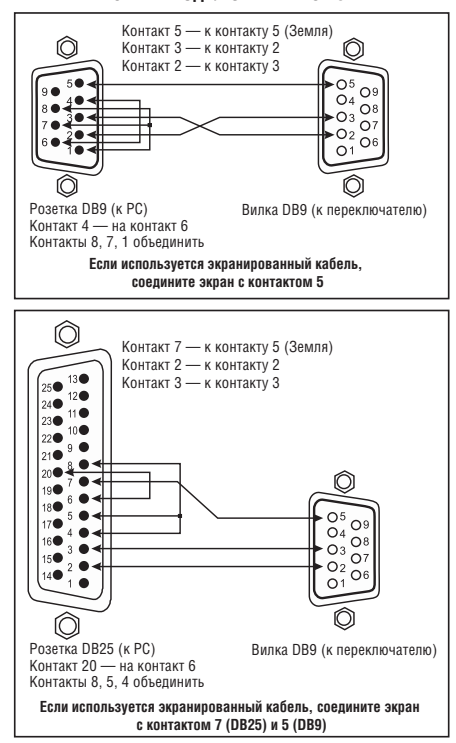

**СХЕМА ПОДКЛЮЧЕНИЯ RS-232**

Рис. 1. Распайка разъема управления RS-232

Все устройства данного модельного ряда могут соединяться между собой и образовывать каскады (из двух устройств VS-1211 формируется коммутатор компонентного видеосигнала 24 х 3, и т.п.). Полоса видеосигнала — 250 МГц (типовая), что позволяет применять эти устройства для решения большинства насущных задач.

#### **5.1 Органы управления коммутатора**

Большинство органов управления и соединителей одинаковы для рассматриваемых в настоящем Руководстве коммутаторов, поэтому описаны только VS-1211 и VS-1201xl. Основным отличием группы «11» являются блочные терминалы на зажимах для балансного звукового сигнала, а группы «01xl» — разъемы RCA для небалансного звукового сигнала.

Передняя и задняя панели VS-1211 и VS-1201xl/VS-1001xlm изображены нарис. 2 и описаны в таблицах 1 и 2.

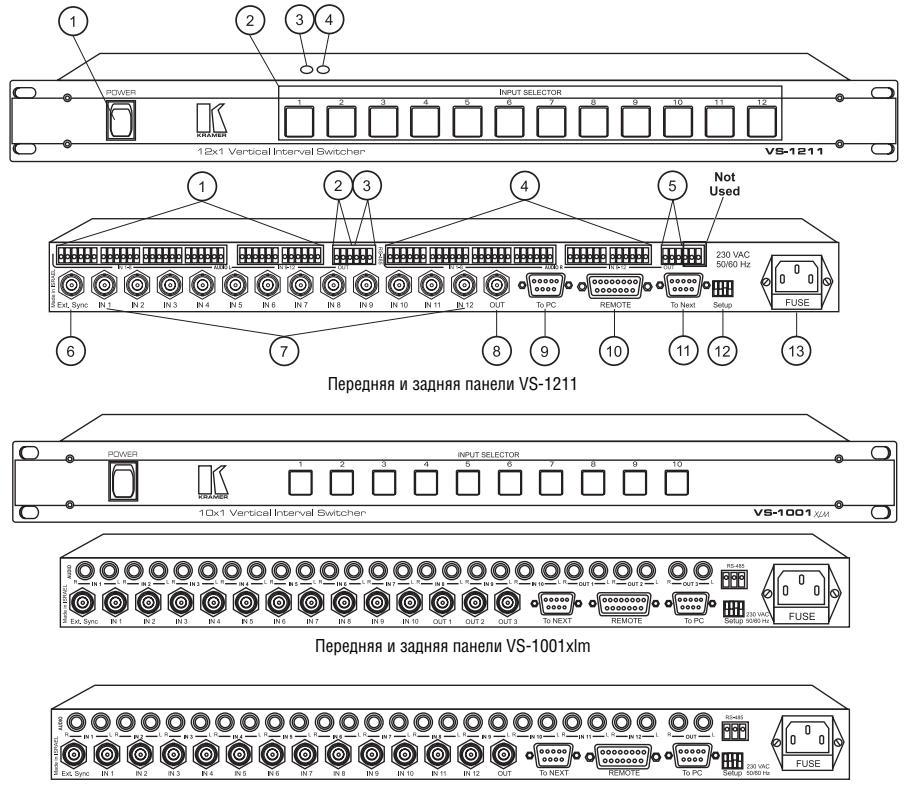

Задняя панель VS-1201xlm

Рис. 2. Передняя и задняя панели VS-1011xlm/VS-1201xl

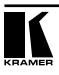

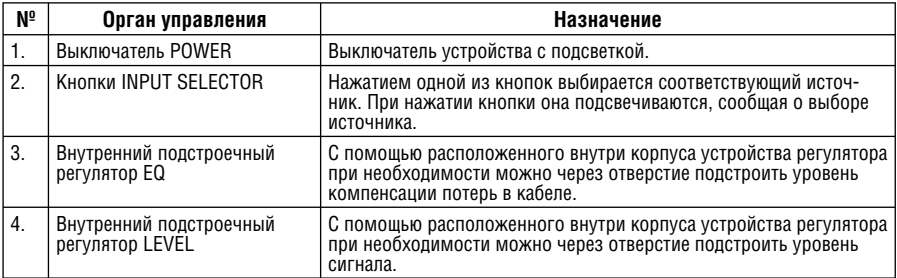

#### Таблица 1. Органы управления передней панели.

#### Таблица 2. Разъёмы и органы управления задней панели.

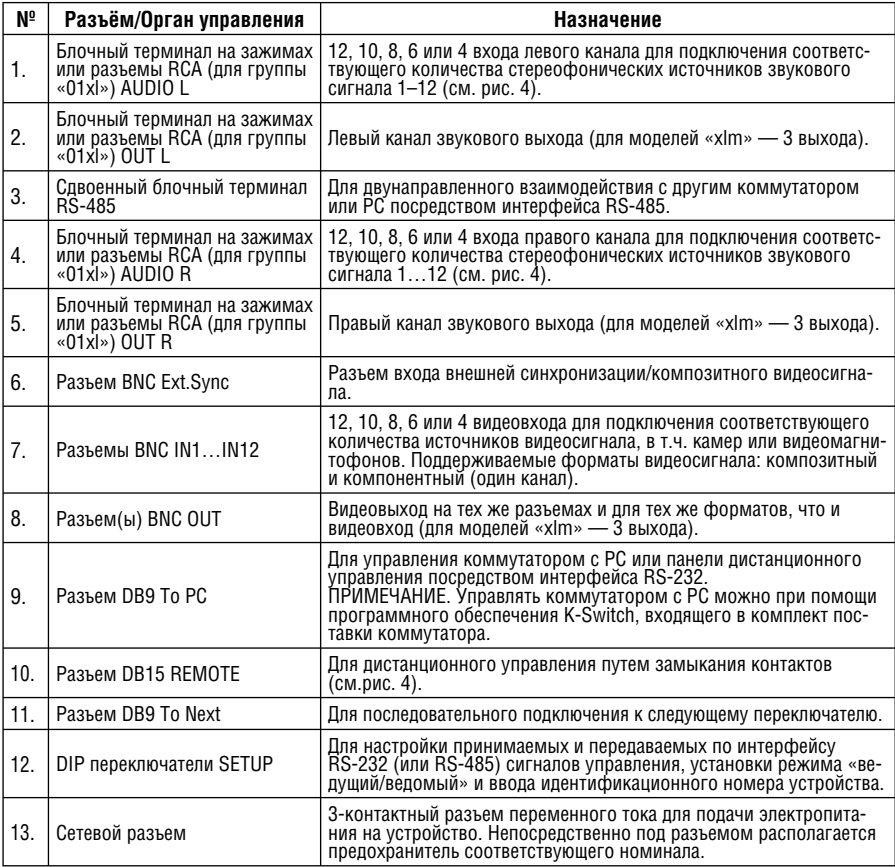

# **6 УСТАНОВКА**

### **6.1 Монтаж в стойку**

Каждое из описанных в настоящей инструкции устройств можно вмонтировать в стойку стандарта 19'' (1U) EIA. Для этого по краям их передних панелей предусмотрены «ушки». Дополнительное устройство управления VS-2000 требует высоты в стойке 2U. Устройствам не требуется дополнительного пространства сверху или снизу для вентиляции. Чтобы закрепить устройство в стойке, поставьте «ушки» напротив направляющих стойки и закрепите их стандартными винтами через четыре отверстия по краям.

# **7 ПОДСОЕДИНЕНИЕ К ВИДЕОАППАРАТУРЕ**

Источники видеосигнала и устройства вывода подключаются к разъемам BNC на задней панели коммутатора. Следует иметь в виду, что формат выходного сигнала должен совпадать с форматом входного сигнала (например, если на вход поступает композитный видеосигнал, то и на выходе должен быть композитный видеосигнал). Если осуществляется более чем одно соединение, то кабели должны быть одинаковой длины (например, кабели R, G, B от камеры на коммутатор должны иметь одинаковую длину).

#### **ПРИМЕЧАНИЕ**

Коммутаторы, описанные в настоящей инструкции, очень похожи друг на друга. Здесь описаны соединения для VS-1211 и VS-1201xl, а для остальных устройств подсоединения осуществляются аналогично.

## **7.1 Подсоединение к VS-1211/VS-1201xl/1001xlm**

Источники видеосигнала и устройства вывода, работающие с композитным или одним каналом компонентного видеосигнала, подсоединяются к разъемам BNC моделей VS-1211/VS-1201xl/1001xlm.

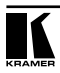

# **8 ПОДСОЕДИНЕНИЕ К ЗВУКОВЫМ УСТРОЙСТВАМ**

## **8.1 Подсоединение VS-1211**

Источники звукового сигнала и выходные устройства подключаются к зажимам блочных терминалов VS-1211, расположенным на задней панели устройства.

## **8.2 Подсоединение VS-1201xl/VS-1001xlm**

Источники звукового сигнала и выходные устройства (например, усилители или магнитофоны) подключаются к разъемам RCA, расположенным на задней панели устройства.

# **9 DIP-ПЕРЕКЛЮЧАТЕЛИ**

# **И ПОДСТРОЕЧНЫЕ РЕГУЛЯТОРЫ**

В качестве примера для всех моделей рассматривается VS-1211. Коммутаторы воздействуют на звуковой и видеосигнал одновременно. Как уже упоминалось, предусмотрено три режима работы коммутатора (их можно выбрать без снятия крышки корпуса):

- Управление с помощью кнопок передней панели.
- Управление с помощью РС, подключаемого к разъемам RS-232 или RS-485 на задней панели коммутатора.
- Управление с помощью замыкания контактов.

#### **9.1 DIP-переключатели**

DIP-переключатели (см. таблицу 3) на задней панели следует установить в нужное положение при управлении посредством RS-232 или RS-485 либо при совместной работе с другими коммутаторами. DIP-переключатели позволяют установить правильную настройку принимаемых и передаваемых через порт RS-232 сигналов. Для каждого из коммутаторов серии VS можно установить режим «ведущий/ведомый» (master/slave). Это дает возможность коммутаторам работать независимо либо в связке.

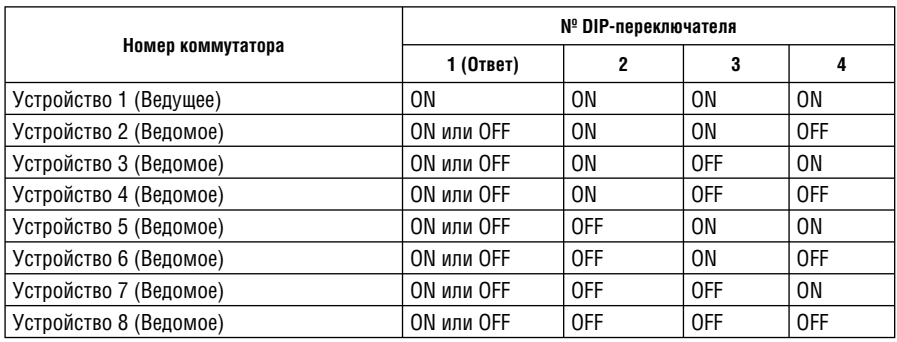

Таблица 3. Установки DIP-переключателей.

#### **ПРИМЕЧАНИЕ**

Установка «Ответ» для всех ведомых должна быть либо ON (Вкл), либо OFF (Выкл) в зависимости от системных требований (см. подробнее подразделы 12.4–12.6). Установка «Ответ» для ведущего всегда должна быть ON.

### **9.2 Перемычки, их использование и требования по настройке**

Дополнительные настройки и регулировки коммутаторa осуществляются с помощью внутренних перемычек (джамперов).

#### **ПРЕДУПРЕЖДЕНИЕ!**

Внутри коммутаторa присутствует напряжение электросети, поэтому всегда выключайте коммутатор и отсоединяйте сетевой кабель от розетки, прежде чем снимать крышку.

Расположение перемычек показано нарис. 3, а их назначение описано ниже.

- Для каждого входа коммутатора предусмотрена отдельная внутренняя перемычка. Для VS-1211 эти перемычки имеют обозначения J21...J33 и установлены на предприятии-изготовителе в положение, соответствующее входному сопротивлению 75 Ом. Если нагрузочное сопротивление 75 Ом не требуется, перемычку можно установить в другое положение (контакт разъема не подключается к какой-либо цепи). Выбранный вход теперь становится высокоомным (без нагрузки 75 Ом) и может использоваться для каскадирования.
- Если два VS-1211 соединяются для коммутации 12 входов на 2 выхода (12х2) путем подключения входа 1 первого коммутатора на вход 1 второго коммутатора (и т.п.), для всех коммутаторов перемычку J35 следует переставить. То же самое относится к конфигурациям 12х3, 12х4 и т.п с использованием 3, 4 и более коммутаторов.

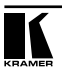

- Если два VS-1211 объединяются для получения 24 входов с одним выходом (24х1), в обоих коммутаторах перемычка J35 должна находиться в исходном состоянии, установленном на предприятии-изготовителе. То же относится к конфигурациям 36х1, 48х1 и т.п. при соединении 3, 4 и более коммутаторов.
- Положение перемычки J20 определяет источник видеосигнала синхронизации для всех входов, который обеспечивает переключение в интервале кадрового импульса. Исходное состояние перемычки, установленное на предприятии-изготовителе — источник внешней синхронизации. Если требуется синхронизация по входу 1, то перемычку J20 следует установить в положение, соответствующее одному из входов коммутатора.
- Если коммутаторы соединяются последовательно, то коммутатор, на который поступает активный сигнал внешней синхронизации, должен подать его на все коммутаторы, обеспечивая для них переключение в кадровом интервале. Для этого предназначена перемычка J34. Исходное состояние, установленное на предприятии-изготовителе, определяет коммутатор с активным входом. Таким образом, в переключателе, подключенном к источнику синхронизации, перемычка должна оставаться в исходном положении. Для всех остальных коммутаторов, подключенных в связке, перемычку J34 следует переставить.

#### **9.3 Внутренние подстроечные элементы**

Подстроечные регуляторы расположены под крышкой корпуса и доступны через отверстия в нижней панели (см. подраздел 14.2 «Слабый выходной сигнал устройств»). При необходимости с их помощью можно продрегулировать уровень выходного сигнала коммутатора и компенсацию потерь в кабеле.

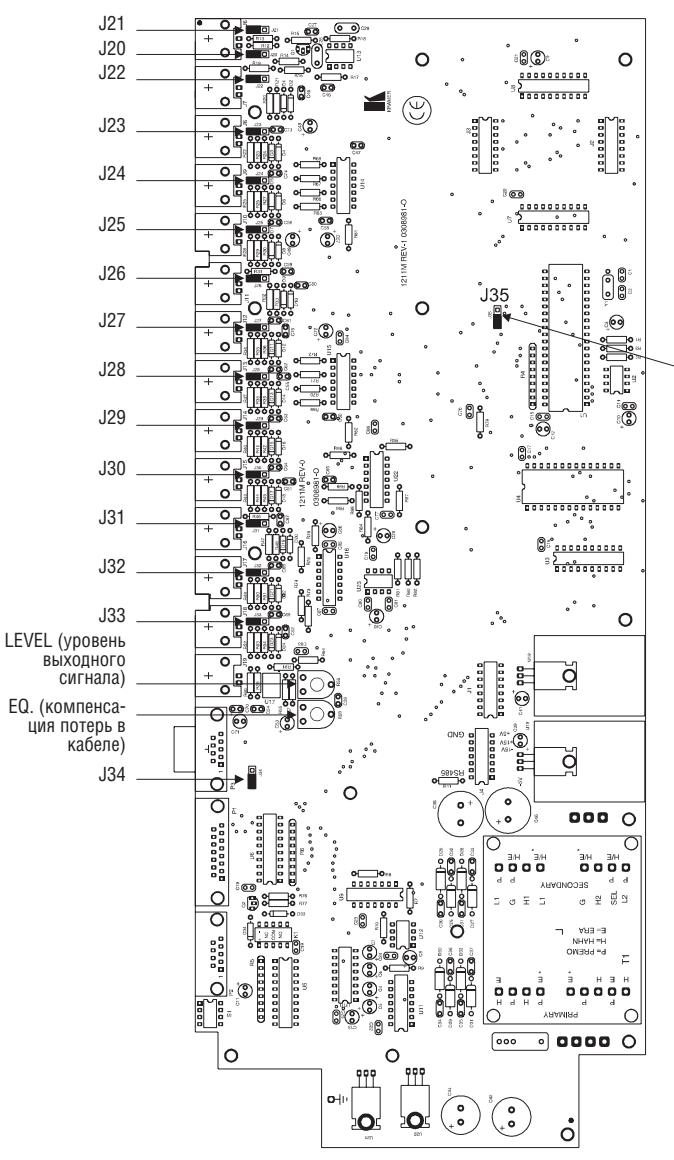

J21: Нагрузка для сигнала внешней синхронизации (ON)

J20: Вход сигнала кадровой синхронизации (внешний) J22: Нагрузка входа 1 (ON)

J22 ... J33: Нагрузка входов 2...12 (ON)

J35: Выбор последовательного (serial) (24х1) или параллельного (12х2) режима (SERIAL).

J34: Источник дополнительной синхронизации — местной (local) или поступающей от подсоединенного к выбранному переключателю внешнего устройства (LOCAL)

(В СКОБКАХ УКАЗАНЫ ИСХОДНЫЕ СОСТОЯНИЯ, УСТАНОВЛЕННЫЕ НА ПРЕДПРИЯТИИ-ИЗГОТОВИТЕЛЕ)

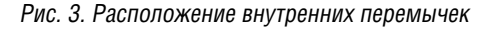

## **10 УПРАВЛЕНИЕ КОММУТАТОРОМ**

Семейства коммутаторов VS-1211/411 и VS-1201xl/401xlm могут управляться:

- Кнопками на передней панели (см. подраздел 12.2 «Управление отдельным коммутатором»).
- Непосредственным замыканием контактов разъема DB-15 (с панели управления, добавляемой пользователем).
- С помощью устройства дистанционного управления, подключаемого к разъему RS-232 или RS-485/422.

Есть три разных метода осуществления дистанционного управления через интерфейс RS-485/422:

1. Непосредственное подключение компьютера (РС) к коммутатору.

2. Устройство дистанционного управления с последовательным интерфейсом типа KRAMER VS-2000 или VS-3000 (см. раздел 10.1) или VS-1xl/Pxl (см. раздел 10.2).

3. Любой контроллер с интерфейсом RS-232 или RS-485/422, запрограммированный на работу по протоколу данного коммутатора (см. раздел 15 «Протокол обмена с VS-1211/1201xl»).

## **10.1 Система VS-2000**

Kramer VS-2000 — это программируемое устройство дистанционного управления, предназначенное для совместного применения с видеоаппаратурой в студиях для дублирования, «живой» трансляции и монтажа. Оно позволяет осуществлять доступ и управление шестью группами коммутаторов Kramer из одной точки. В группу могут входить различные сочетания коммутаторов, которые, в свою очередь, могут коммутировать различные группы оборудования (мониторы, микшеры, системы монтажа, видеомагнитофоны и т.п.). Управлять VS-2000 можно с помощью кнопок на его передней панели или с помощью РС посредством порта RS-232. В комплект поставки VS-2000 входит программное обеспечение KRAMER для управления от PC. Поскольку постоянно разрабатываются новые типы коммутаторов, на задней панели VS-2000 имеется дверца с маркировкой «EPROM», через которую можно с легкостью заменить микросхему памяти на новую, с внесенными изменениями. На ней будут записаны соответствующие данные для новых или модифицированных коммутаторов. Компания Kramer периодически выпускает микросхемы с обновленными данными. В VS-2000 можно записывать и вызывать наиболее популярные конфигурации студии для удобства управления.

## **10.2 Система VS-1xl/VS-1Pxl**

Устройство дистанционного управления через RS-232 VS-1xl может взаимодействовать с любым коммутатором Kramer серии VS-1211/401, управляемым по RS-232, и является простой панелью дистанционного управления для установки на удалении. При нажатии одной из кнопок

панели команда передается в коммутатор через VS-1xl и интерфейс RS-232. VS-1xl позволяет осуществлять дистанционное управление коммутатором Kramer без помощи встроенных в него кнопок или РС. По существу оно является имитатором компьютера, управляющего коммутатором через порт RS-232. Оно воспринимает замыкания механических контактов (размещённых на удалении) — от вспомогательного устройства VS-1Pxl или от создаваемой самим пользователем панели управления. VS-1P – это дополнительное 24-кнопочное устройство, подсоединяемое к VS-1xl c помощью 25-жильного кабеля с распайкой один к одному, оснащенного соответствующими разъемами. Оно имеется в розничной продаже. Другой вариант – VS-12P, сдвоенное устройство VS-1Pxl, выпускаемое в 19-дюймовой конфигурации для монтажа в стойку. Комбинация из VS-1Pxl/ VS-12P идеально подходит для использования в видеостудиях, в системах «живого» телевещания, в системах кабельного телевидения и в охранных системах. Распайка и описание разъема дистанционного управления приведены на рис. 4.

#### **ДИСТАНЦИОННОЕ УПРАВЛЕНИЕ – ОПИСАНИЕ**

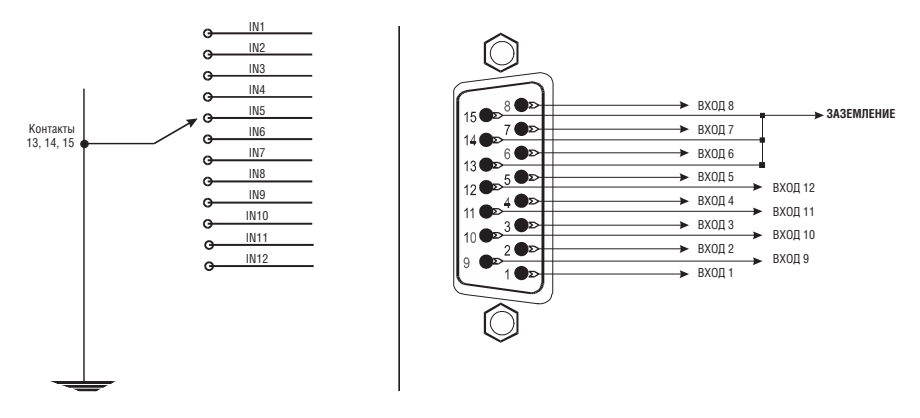

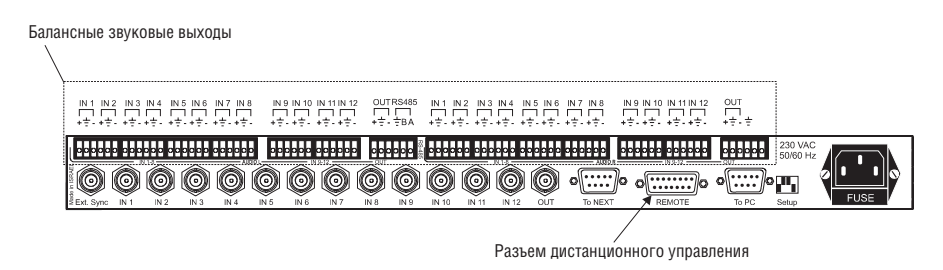

Рис. 4. Разъем дистанционного управления серии VS и балансные звуковые выходы

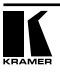

# 11 ПОЛСОЕЛИНЕНИЕ К РС

Для подсоединения непосредственно к РС без помощи адаптера нуль-модема Кгате осуществите соединения в соответствии с рис. 1. Чтобы подключиться с использованием нуль-модемного адаптера Kramer (рекомендуется), вставьте один его разъем в последовательный порт РС, а второй подсоедините к переключателю через 9-жильный кабель с распайкой один к одному. Кроме того, можно подсоединить только контакты 2, 3 и 5 адаптера к переключателю (прямое подсоединение).

## 11.1 Новый протокол Protocol 2000

Для всех описанных в настоящей инструкции коммутаторов имеется возможность выбора одного из двух коммуникационных протоколов. Стандартный протокол, описанный в настоящей инструкции, позволяет просто и быстро управлять отдельными коммутаторами или их сочетаниями. Новый коммуникационный протокол, получивший название PROTOCOL 2000, позволяет пользователю управлять несколькими отдельными коммутаторами или коммутаторами/группами матриц с одного экрана. Поддерживающее новый протокол программное обеспечение называется K-Router и позволяет получать сигнал с 4-х различных устройств, поддерживающих данный протокол, и управлять ими с одного экрана. Новый протокол обеспечивает большую управляемость коммутаторов, однако по сравнению с поддерживаемым ныне программным обеспечением K-Switch протоколом он более сложен.

Полный набор программ и документации содержится на CD, а также на web-сайте компании Kramer, откуда его можно бесплатно загрузить. Новый комплект программ позволяет пользователю установить любую версию программы, соответствующую применяемому устройству. Для устройств, описанных в настоящей инструкции, подойдут и K-Switch, и K-Router.

#### 11.1.1 Изменение коммуникационного протокола

Работать можно с одним из двух протоколов. Чтобы работать с протоколом PROTOCOL 2000, одновременно нажмите кнопки 1 и 4 на передней панели и выключите устройство не менее чем на 5 секунд. После включения устройства оно будет работать с PROTOCOL 2000. Можно и вернуться к прежнему протоколу. Для этого одновременно нажмите кнопки 1 и 3 на передней панели и выключите устройство не менее чем на 5 секунд. После включения устройства оно работает с прежним протоколом.

#### 11.1.2 Дополнительные возможности программного обеспечения

Новейшая версия программы K-Router позволяет пользователю преобразовать любой из описанных в настоящей инструкции коммутаторов в весьма сложные последовательные коммутаторы без каких-либо дополнительных затрат. Программа лает возможность полного управления поспеловательностью коммутаторов, организовывать временную залержку между входами и т.п. Последние обновления программы доступны на web-сайте компании Kramer www.kramerelectronics.com в разлеле технической поддержки (TECHNICAL SUPPORT).

# **12 РАБОТА С КОММУТАТОРАМИ**

#### **12.1 Включение коммутатора**

Коммутатор следует включать только по завершении всех подсоединений и включения питания всех источников входных сигналов. Не допускайте подсоединения или отсоединения каких-либо цепей звуковых или видеосигналов или сигналов управления. Коммутатор включается установкой выключателя, расположенного на левом краю передней панели, в верхнее положение. При этом выключатель, а также кнопки активных входов подсвечивается.

#### **12.2 Управление отдельным коммутатором**

#### **ПРИМЕЧАНИЕ**

Коммутаторы, описанные в настоящей инструкции, очень похожи друг на друга. Здесь описано управление для модели VS-1211, а для остальных устройств управление осуществляются аналогично.

Управление VS-1211 с помощью его органов управления осуществляется следующим образом:

- 1. Подсоедините источники стереофонического звукового и видеосигнала к входным разъемам коммутатора.
- 2. Подсоедините приемное устройство стереофонического звукового и видеосигнала к выходному разъему коммутатора.

#### **12.2.1 Выбор входа коммутатора**

Выбор входов коммутаторов, описанных в настоящей инструкции, осуществляется простым нажатием расположенной на передней панели кнопки с номером входа («1», «2» и т.д.), либо с помощью устройства дистанционного управления (см. «УПРАВЛЕНИЕ КОММУТАТОРОМ»). Маркировка кнопок соответствует маркировке разъемов задней панели.

#### **12.2.2 Выбор правильного формата синхронизации**

Синхронизация поступает от внешнего источника видеосигнала. При желании можно воспользоваться для синхронизации сигналом, поступающим на вход 1 — для этого необходимо переставить внутреннюю перемычку, как это описано выше (см. подраздел 9.2).

#### **12.2.3 Работа с VS-2000**

Подсоедините как надо каждый порт VS-2000 к соответствующей группе коммутаторов. Выполните процедуру предварительной настройки, чтобы инициализировать коммутаторы для работы с VS-2000, прежде чем включить систему. Группами коммутаторов можно управлять с помощью кно-

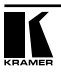

пок на панели. Управлять VS-2000 можно и с помощью компьютера, подсоединенного к разъему «To PC» VS-2000. На дисплей выводится изображение комплекса коммутаторов, входящих в подключенную к VS-2000 группу. К каждому из них можно обращаться с РС и управлять им.

#### **12.3 Работа с программным обеспечением для управления с РС**

В комплект поставки коммутатора входит управляющее программное обеспечение K-Router для Windows и описание к нему. Чтобы управлять совместно работающими коммутаторами с помощью интерфейса RS-232 и программы Kramer K-Router до подключения кабеля электропитания выполните следующую процедуру:

- 1. Установите DIP-переключатели на каждом устройстве в соответствии с Таблицей 3 «Установки DIP-переключателей» (см. раздел 9) и для справки запишите их установки.
- 2. Установите перемычки в соответствии с указаниями подраздела 9.2 «Перемычки, их использование и требования по настройке».
- 3. Соедините порты RS-485 первого и второго коммутаторов (подключайте «А» к «А», «В» к «В»). Таким же образом подсоедините второй коммутатор к третьему и т.д.
- 4. Подсоедините первый коммутатор к COM-порту РС с помощью нульмодемного адаптера из комплекта поставки (см. рис. 1 и примечание ниже).
- 5. Длина кабелей RS-232 не должна превышать 10 м.
- 6. Если объединяются разные устройства, их подсоединение описано в соответствующих подразделах (12.4, 12.5, 12.6 или 12.7).
- 7. Подсоедините к каждому переключателю кабель электропитания, подключите его к розетке и включите устройства.
- 8. Запустите компьютер и программу K-Router. После этого щелкните мышью на соответствующей позиции дисплея, чтобы управлять одновременно всеми коммутаторами.

#### **ПРИМЕЧАНИЕ**

Нуль-модемный адаптер Kramer — это небольшой переходник с двумя разъемами: DB-9 с одной стороны и DB-25 либо DB-9 — с другой. Он входит в комплект поставки всех коммутаторов, снабженных портом RS-232. Адаптер служит для соединения разъема DB-9 коммутатора с разъемом РС. Он преобразует выходные сигналы РС в сигналы нуль-модема и организует двунаправленный обмен между РС и коммутатором. Это обеспечивается внутренней распайкой переходника.

### **12.4 Добавление выходов**

Можно соединить два VS-1211, чтобы они работали в режиме 12х2, что достигается подключением одинаковых источников к одноименным входам обоих коммутаторов. Однако предварительно следует должным образом установить внутренние перемычки во избежание двойной нагрузки. Выполните следующую процедуру:

- 1. Отключив коммутаторы от электросети, аккуратно снимите крышку первого коммутатора, который принимает сигнал от источника, снимите перемычки J21…J33 (VS-1211) и переставьте их в другое положение (перенеся контакт со входа в положение, в котором он не подключен ни к какой цепи).
- 2. Теперь все входы являются высокоомными (без нагрузки 75 Ом) и подходят для данной задачи. Во втором переключателе перемычки нагрузки остаются на своем месте, обеспечивая 75-омную нагрузку. Таким образом, второй коммутатор вскрывать не требуется. Аккуратно закройте первый коммутатор.
- 3. Подсоедините выход первого источника видеосигнала ко входу 1 первого коммутатора, а затем — ко входу 1 второго коммутатора с помощью «T»- или «Y»-образного разветвителя. Повторите процедуру для источника 2 и входов 2, и т.д.
- 4. Подсоедините первое приемное устройство к выходу первого коммутатора, а второе — к выходу второго коммутатора. Так Вы получите 12-входовый коммутатор с двумя выходами.
- 5. Можно продолжить увеличение числа выходов, добавив третий коммутатор и т.д., чтобы получить коммутатор 12х3 и более. В таком случае все перемычки должны находится в переставленном состоянии, кроме перемычек последнего коммутатора, чтобы все линии были надлежащим образом нагружены на 75 Ом. Звуковой сигнал подается аналогично, однако вскрывать корпус и переставлять перемычки не требуется, следует лишь проложить кабели от звуковых выходов к звуковым входам. Специальной нагрузки не требуется ввиду высокого значения входного сопротивления.
- 6. Для систем, управляемых через интерфейс RS-232, подключите РС к ведущему переключателю с помощью нуль-модемного адаптера.
- 7. Каждому переключателю в группе присваивается уникальный номер устройства, а вариант «Ответ» должен быть установлен в состояние «ON» (см. таблицу 3 «Установки DIP-переключателей»). Перемычку J35 следует переустановить в иное положение.
- 8. Система может управляться и посредством интерфейса RS-485 (см. подраздел 12.3).

Типичный блок коммутаторов с дополнительными выходами изображён на рис. 5.

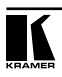

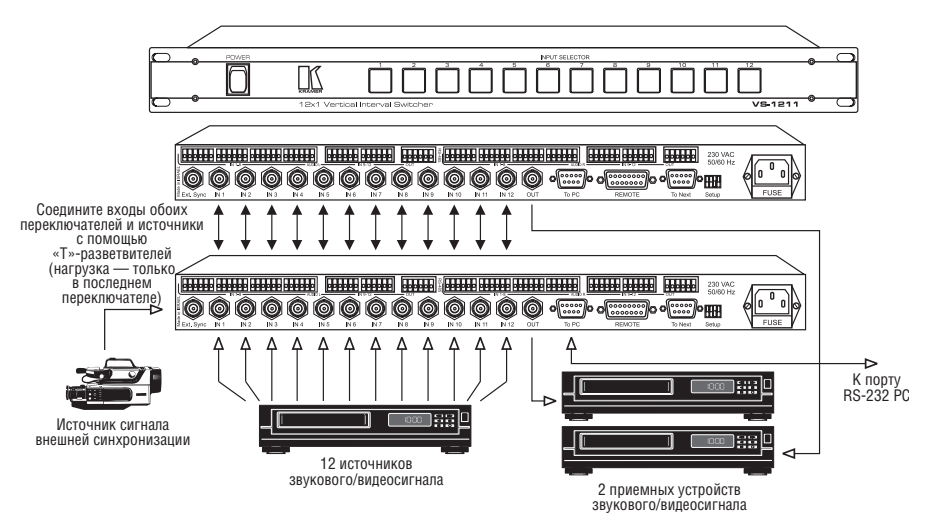

Рис. 5. Соединение двух коммутаторов для получения добавочных выходов

#### **12.5 Добавление входов**

Можно соединить два VS-1211 для работы в режиме 24х1 или 36х1, выполнив следующую процедуру:

- 1. Убедитесь в том, что перемычка J35 хотя бы на одном из коммутаторов находится в исходном положении, установленном на предприятии-изготовителе (см.рис. 3). При необходимости аккуратно снимите крышку и переставьте перемычку.
- 2. Соедините разъем «To Next» типа DB-9 первого коммутатора с разъемом «To Next» типа DB-9 второго коммутатора с помощью прямого 9-жильного кабеля, разъем второго коммутатора – с разъемом третьего и т.д., до соединения всех коммутаторов. Соединительные кабели должны быть как можно короче.
- 3. Соедините порты RS-485 коммутаторов («А» к «А», «В» к «В» и т.д.).
- 4. Присвойте каждому переключателю уникальный номер. Установите DIP-переключатели в соответствии с таблицей «Установка DIP-переключателей» (см. раздел 9).
- 5. На всех коммутаторах установите DIP-переключатель «Ответ» в состояние «ON».
- 6. Чтобы передать сигнал синхронизации с одного устройства на все остальные, соедините их разъемы «To Next» кабелями с распайкой один к одному. В данном случае в устройстве, которое является источником сигнала синхронизации, перемычка J34 должна находиться в исходном состоянии, установленном на предприятии-изготовителе, а на всех остальных — в другом положении.
- 7. Для управления системой через RS-232 подсоедините РС к ведущему переключателю с помощью нуль-модемного адаптера. Каждый из коммутаторов в схеме должен иметь уникальный номер устройства, а DIPпереключатель «Ответ» должен находиться в положении "ON" (см. таблицу 3 «Установка DIP-переключателей»). Система может управляться и посредством интерфейса RS-485.
- 8. Подсоедините источники к входам соответствующих коммутаторов.
- 9. Подсоедините ко всем коммутаторам кабели электропитания и включите их.
- 10. Вы получили комплекс коммутаторов с 24, 36 и более входами и одним выходом.

#### **12.6 Коммутация компонентного видеосигнала и YC**

Наиболее важной задачей комбинации коммутаторов является коммутация композитных сигналов профессионального качества. Для сигналов системы RGBS требуется 4 однотипных коммутатора, для системы RGB или YUV – 3, а для системы YC – 2. Ниже описан порядок настройки компонентной системы RGB с пятью профессиональными источниками видеосигнала, каждый из которых имеет выходы R (красного), G (зеленого) и В (голубого) сигналов (синхронизация по каналу зеленого).

#### **ПРИМЕЧАНИЕ**

Далее буквы «R», «G» и «B» соответствуют трем различным коммутаторам, необходимым для реализации коммутации сигналов RGB.

- 1. Соедините три однотипных коммутатора семейства VS-1211 посредством портов RS-485 («А» к «А», «В» к «В» и т.д.).
- 2. На всех устройствах, кроме одного, установите DIP-переключатель «Ответ» в положение «OFF».
- 3. Установите все DIP-переключатели на один и тот же номер устройства.
- 4. Если требуется управление по RS-232, подсоедините РС через нульмодемный адаптер к устройству, для которого переключатель «Ответ» установлен в положение «ON» (управление системой можно осуществлять и с помощью RS-485).
- 5. Для синхронизации устройств (переключения в интервале гасящего кадрового импульса) от устройства G подключите вход 1 устройства G ко входу внешней синхронизации устройства R и далее – ко входу внешней синхронизации устройства B (с помощью «Т»-образных разветвителей). Следующие перемычки следует переставить из исходного положения: J22 и J20 на устройстве G; J21 на устройстве R. Затем следует убедиться, что следующие перемычки находятся в исходном состоянии, установленном на предприятии-изготовителе: J34 на всех устройствах, J20 на устройствах R и В, J21 на устройстве В. Чтобы осуществлять синхронизацию с помощью внешнего сигнала, настройте R

и В в соответствии с приведенными выше указаниями, но сигнал подведите от входа внешней синхронизации устройства G. Подсоедините к устройству G внешнюю синхронизацию и установите его перемычки J20 и J22 в исходное состояние, а J21 - в другое.

- 6. Теперь подсоедините выходы R, G и B камеры 1 ко входу 1 соответствующих коммутаторов, выходы 2 камеры - к входам 2 соответствующих коммутаторов, и так далее - до пятой камеры. Коммутаторы будем обозначать R. G и B.
- 7. Подсоедините одиночные выходы коммутаторов R, G и B соответственно ко входам R, G и B профессионального приемного устройства, например, монитора или видеомагнитофона.
- 8. Включите аппаратуру и выберите номер камеры для подачи сигнала на приемное устройство.

#### 12.7 Управление несколькими независимыми коммутаторами с одного порта РС

- 1. Присвойте каждому переключателю уникальный номер устройства.
- 2. Подсоедините «велущее» устройство к РС с помощью нуль-модемного адаптера.
- через 3. Соедините коммутаторы между собой порты RS-485  $(*A*K*A*.*B*K*B*HTA).$

# 13 УХОД ЗА КОММУТАТОРОМ

Не располагайте коммутаторы в местах, где возможны запыление или попадание влаги. Это может повредить электронные схемы и вызвать сбои в работе или отказы. Не размещайте коммутаторы в условиях повышенной или пониженной температуры или повышенной влажности. Не очищайте коммутаторы абразивными вешествами или сильными очистителями. Это может повредить отделку или привести к попаданию внутрь жидкости. Следите за тем, чтобы в неиспользуемые или открытые разъемы не попадали пыль и посторонние предметы.

## 14 УСТРАНЕНИЕ НЕПОЛАДОК

#### ПРИМЕЧАНИЯ:

- 1. Следует иметь в виду, что если при воздействии сильных внешних электромагнитных полей выходной сигнал искажается или прерывается, то после завершения их воздействия сигнал стабилизируется. Если этого не происходит, выключите аппаратуру и включите ее вновь.
- 2. Если рекомендованные действия не дают результата, обратитесь к дилеру KRAMER.

## **14.1 Включение и индикаторы**

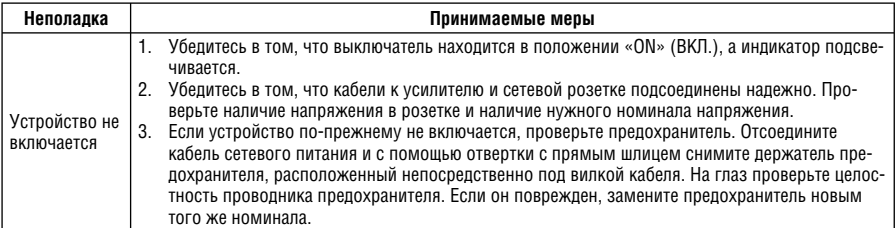

## **14.2 Видеосигнал**

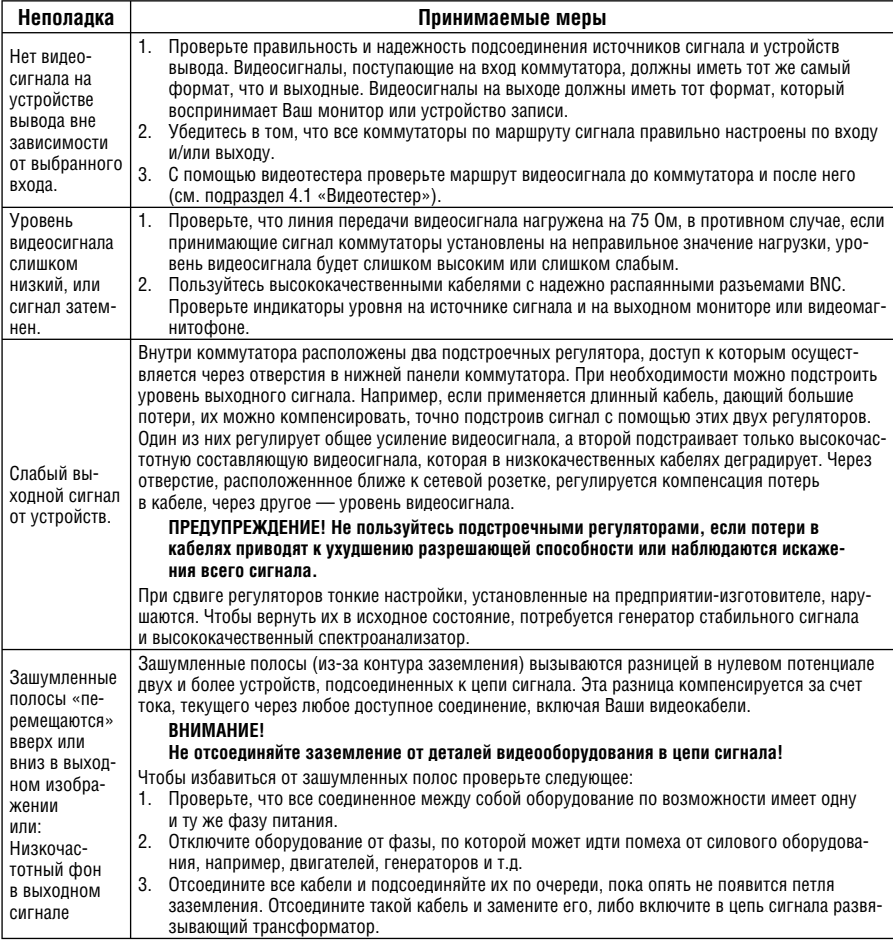

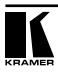

## **14.3 Звуковой сигнал**

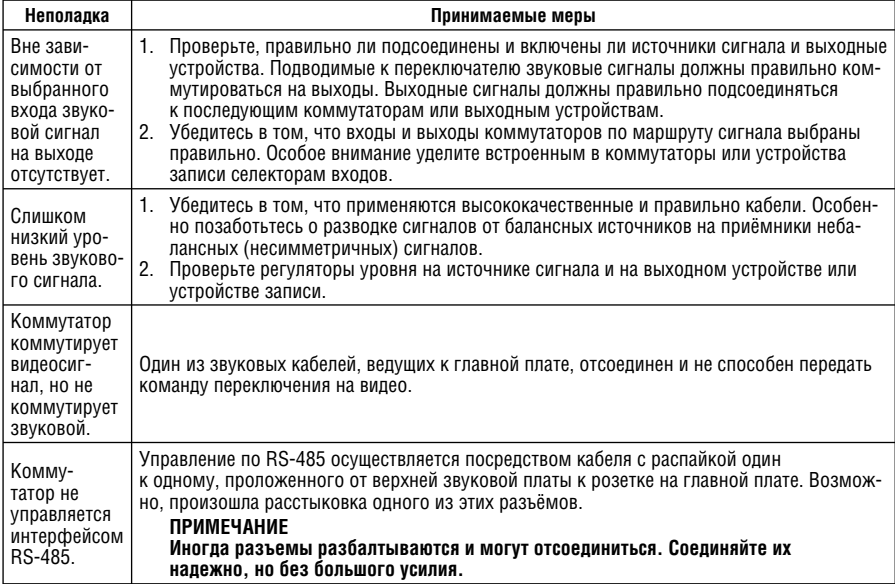

## **14.4 Программное обеспечение**

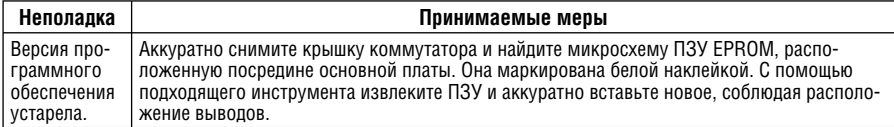

## **14.5 Управление**

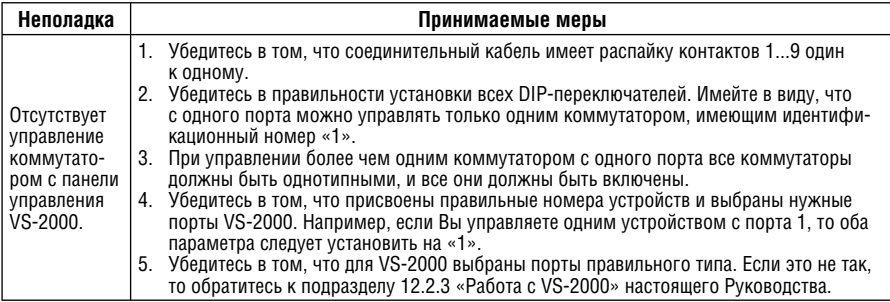

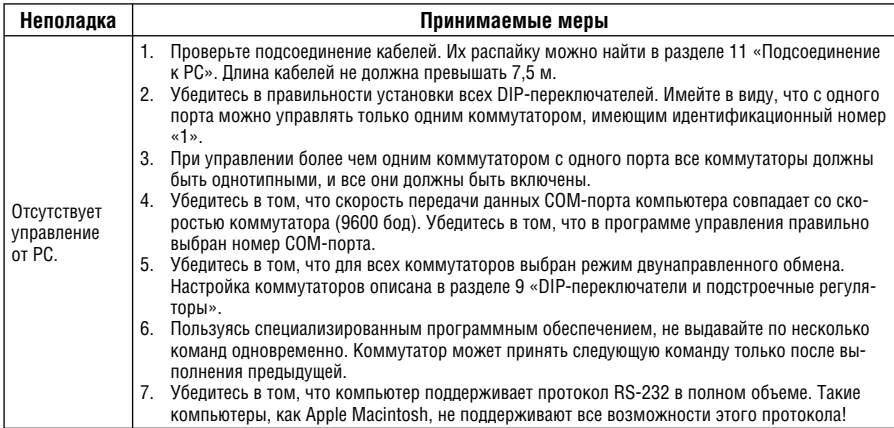

## 14.6 Неполадки при переключении

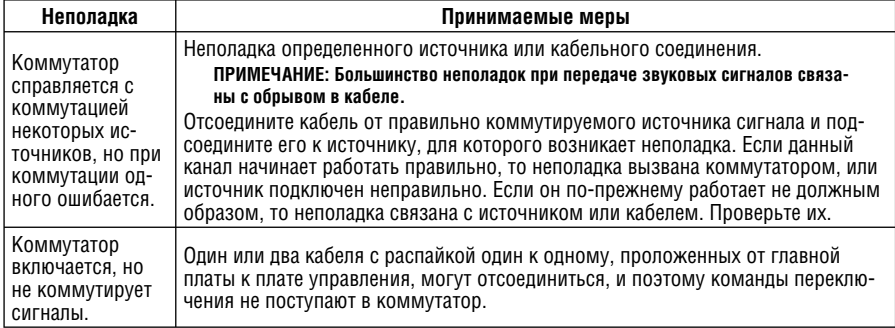

## 14.7 Интервал вертикального синхроимпульса

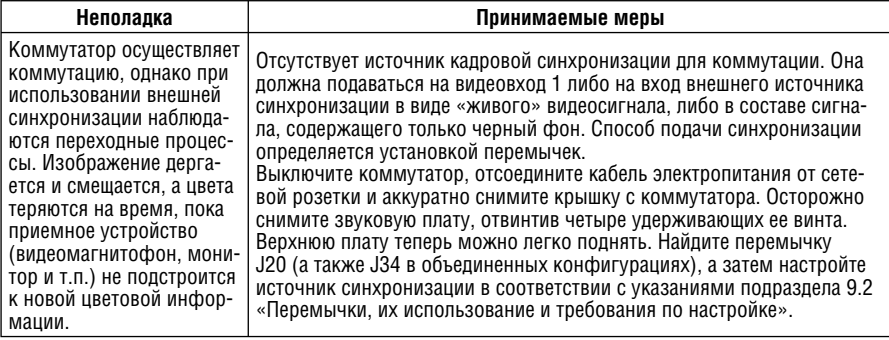

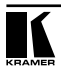

# 15 ПРОТОКОЛ ОБМЕНА С VS-1211/1201XL (СТАРАЯ ВЕРСИЯ)

Протокол, обеспечивающий информационный обмен между РС и основным устройством VS-1211/1201xl. приведен ниже:

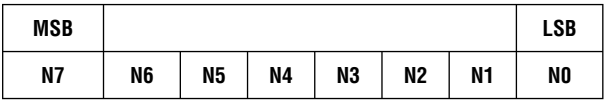

#### Злесь:

N7 — предназначен только для обмена между ведущим и ведомым и всегда равен 0 при обмене с РС.

N4N5N6 - являются двоичным значением адресуемого устройства минус 1, например, если нужно адресовать ведущее устройство (устройство 1 по определению), то N4N5N6 = 000, а если нужно адресовать устройство 6. то N4N5N6 = 101.

N3N2N1N10 — являются двоичным значением выбранного входа, например, N3N2N1N10 = 0111 соответствует нажатию кнопки 7 на передней панели

#### Дополнительные допустимые специальные коды:

 $NSN2N1N10 = 1101$  - требует от адресуемого устройства передачи в РС его текушего состояния, т.е. номера выбранного с передней панели вхола.

N3N2N1N10 = 1110 — подтверждение вхождения в синхронизацию, например, подтверждение приема инструкции, адресованной устройству. Если адресуемое устройство отсутствует, то подтверждение в РС не поступает.

Информация из велушего устройства в РС передается в том же формате. например:

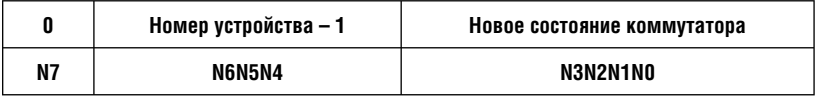

Скорость передачи данных всегда составляет 9600 бод, проверка на четность отсутствует, используются 8 бит данных и 1 стоповый бит.

Описание новой версии протокола (Protocol 2000) можно найти на webсайте компании Kramer Flectronics.

#### **Ограниченная гарантия**

Kramer Electronics (далее — Kramer) гарантирует качество изготовления данного изделия и отсутствие дефектов в использованных материалах на оговорённых далее условиях.

#### **Срок гарантии**

Гарантия распространяется на детали и качество изготовления в течение трех лет со дня первичной покупки изделия.

#### **Кто обеспечивается гарантией**

Гарантией обеспечивается только первичный покупатель изделия.

#### **На что гарантия распространяется, а на что — нет**

Исключая перечисленные ниже пункты, гарантия покрывает случаи дефектности материалов или некачественного изготовления данного изделия. Гарантия не распространяется на:

- 1. Любые изделия, не распространяемые Kramer или приобретённые не у авторизованного дилера Kramer. Если Вы не уверены, является ли торгующая организация уполномоченным представителем Kramer, свяжитесь, пожалуйста, с одним из наших агентов, перечисленных в списке на web-сайте www.kramerelectronics.com.
- 2. Любые изделия, серийный номер на которых испорчен, изменён или удалён.
- 3. Повреждения, износ или неработоспособность, являющиеся следствием:
	- i) Аварии, применения не по назначению, неправильного обращения, небрежного обращения, пожара, наводнения, молнии или иных природных явлений.
	- ii) Изменения конструкции или невыполнения требований инструкции, прилагаемой к изделию.
	- iii) Ремонта или попытки ремонта кем-либо, кроме уполномоченных представителей Kramer.
	- iv) Любой транспортировки изделия (претензии следует предъявлять службе доставки).
	- v) Перемещения или установки изделия.
	- vi) Любого иного случая, не относящегося к дефектам изделия.
	- vii) Неправильного использования упаковки, корпуса изделия, применения кабелей и дополнительных принадлежностей совместно с изделием.

#### **Что мы оплачиваем и что не оплачиваем**

Мы оплачиваем работы и материалы, затрачиваемые на изделие, покрываемое гарантией. Не оплачиваются:

- 1. Расходы, сопутствующие перемещению или установке изделия.
- 2. Стоимость первоначального технического обслуживания (настройки), включая регулировки, осуществляемые пользователем или программирование. Данная стоимость определяется дилером Kramer, у которого было приобретено оборудование.
- 3. Затраты на перевозку.

#### **Как получить гарантийное обслуживание**

- 1. Чтобы получить обслуживание изделия, Вы должны доставить устройство (или отправить его, транспортные расходы оплачены) в любой сервисный центр Kramer.
- 2. При необходимости гарантийного обслуживания следует представить помеченный датой покупки товарный чек (или копию) и приложить его к изделию при отправке. Также, пожалуйста, вышлите любой почтой сведения о Вашем имени, названии организации, адресе и описание проблемы.
- 3. Координаты ближайшего уполномоченного сервисного центра Kramer можно узнать у авторизованного дилера.

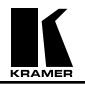

#### **Ограничение подразумеваемых гарантий**

Все подразумеваемые гарантийные обязательства, включая гарантии торговой ценности и соответствия для применения в определённой области, ограничиваются продолжительностью действия данной гарантии.

#### **Исключение повреждений**

Обязательства Kramer по отношению к любым дефектным изделиям ограничиваются ремонтом или заменой изделия, по нашему усмотрению. Kramer не несет ответственность за:

- 1. Повреждения иного имущества, вызванные дефектами данного изделия, ущерб, полученный вследствие неудобства изделия в работе, ущерб при невозможности использования изделия, потери времени, коммерческие потери; или
- 2. Любой другой ущерб, случайный, преднамеренный или иного рода. В некоторых странах могут не действовать ограничения на срок действия подразумеваемой гарантии и/или не допускается исключать или ограничивать гарантию при возникновении случайного или преднамеренного ущерба; таким образом, вышеприведенные ограничения и исключения могут на Вас не распространяться.

Данная гарантия предоставляет вам особые законные права, и Вы также можете воспользоваться другими правами, состав которых зависит от места Вашего проживания.

**Примечание**: Все изделия, возвращаемые Kramer для обслуживания, должны получить первоначальное подтверждение, каковое может быть получено у Вашего дилера.

Данное оборудование прошло проверку на соответствие требованиям:

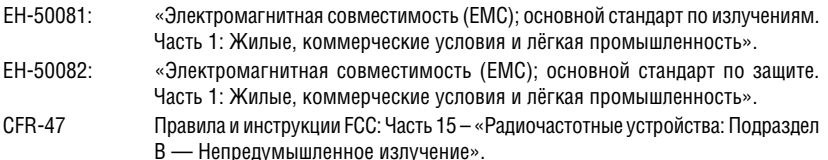

#### **Осторожно!**

- Обслуживание аппаратуры может производить только уполномоченный Kramer технический персонал. Любой пользователь, вносящий изменения или дополнения в конструкцию устройства без ведома изготовителя, теряет разрешение на использование данного оборудования.
- Пользуйтесь источником питания постоянного тока, входящим в комплект поставки.
- Применяйте, пожалуйста, рекомендованные типы соединительных кабелей для подключения устройства к другому оборудованию.

**Перечень организаций, осуществляющих продажу нашей продукции, приведён на нашем web-сайте www.kramerelectronics.com или www.kramer.ru. С данных сайтов можно также отправить письмо в правление компании. Мы рады Вашим вопросам, замечаниям и отзывам.**